#### NEW HEALTH ANALYTICSĒ

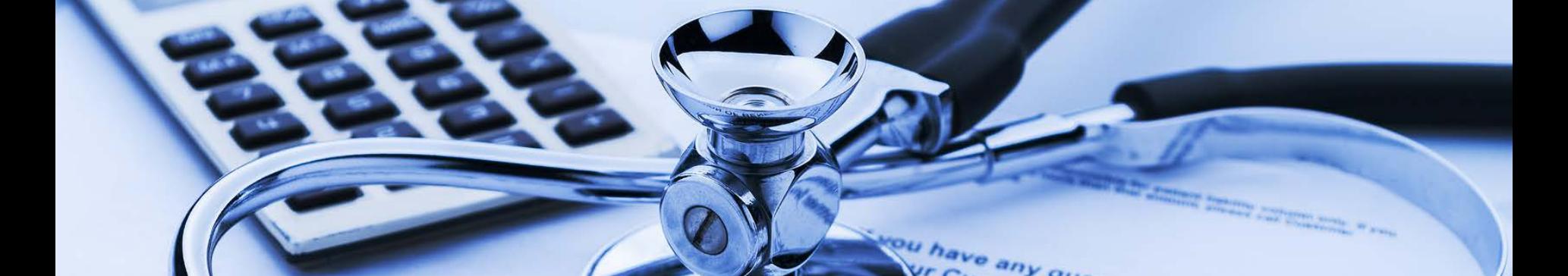

# Accessing & Navigating PCA Executive Reports

Web Link, Logging in, & Navigating the Layout

Version 1.2016

## **Accessing PCA Executive Reports**

PCA Executive Reports is a live, web-based application that can be accessed from any web browser on any computer, tablet, or phone. It is a continuously updated data tool that is customizable to fit user needs.

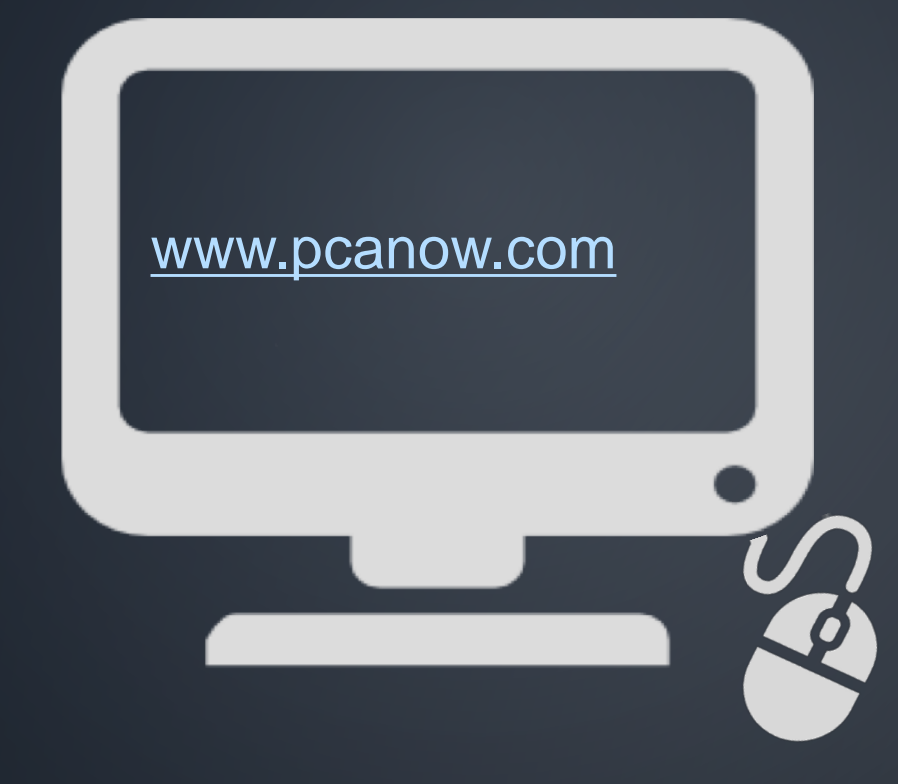

**Follow the link above to access the home page.**

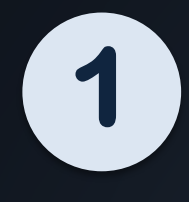

**Click the "PCA Login" tab at the top left of the screen.**

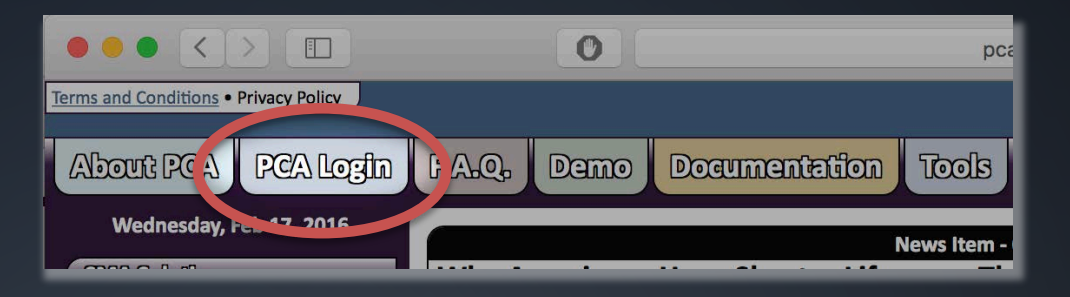

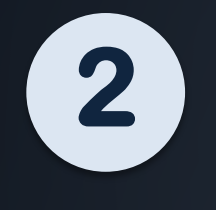

**Click the gray "Login" button in the light blue PCA Plus box.** 

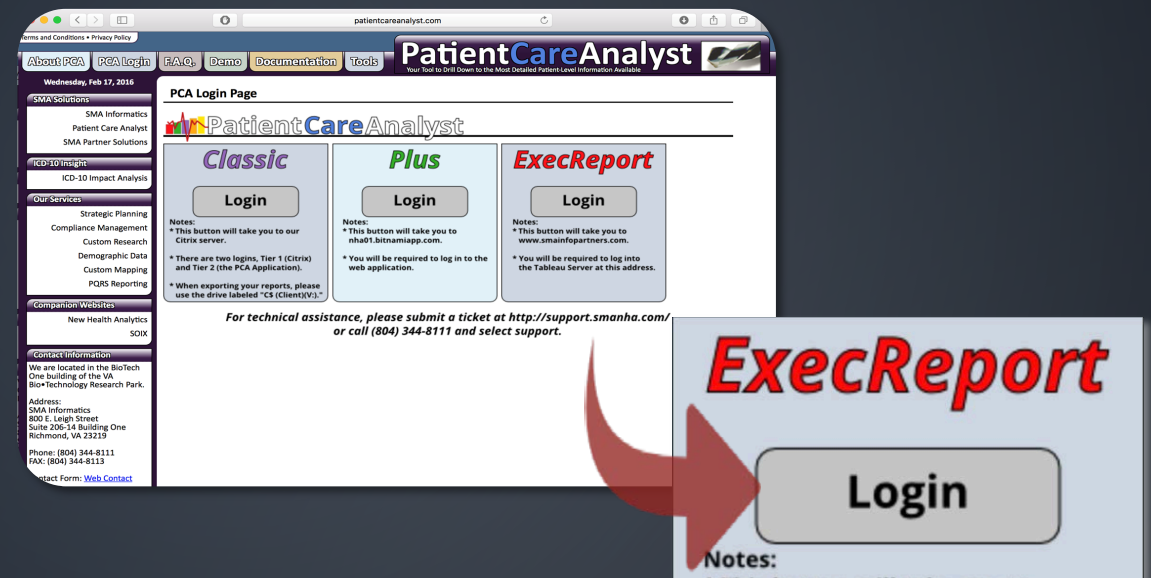

- \* This button will take you to www.smainfopartners.com.
- \* You will be required to log into the Tableau Server at this address.

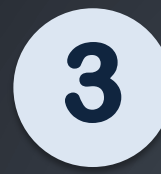

#### Enter your Username and password. Click Sign In.

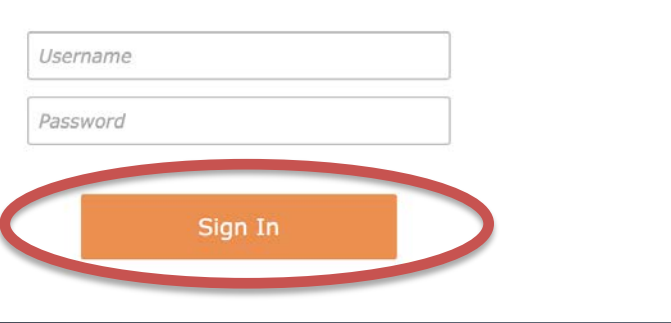

Note: Upon becoming a PCA Executive Reports customer, you will be given a Username and temporary password, which you will reset at first login.

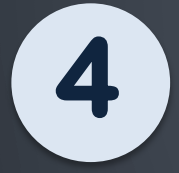

You will now see your customized PCA Executive Reports dashboard!

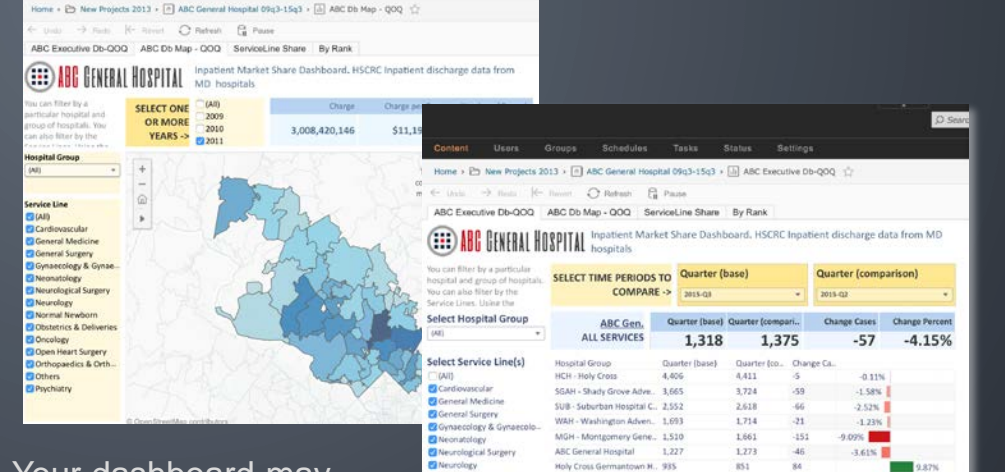

Normal Newborn

Oncology

**B** Others

Psychiatry ADC General Hosp DOI - Doctors Cor

**Z**Obstetrics & Delive

Open Heart Surger Orthopaedics & Orthopae

Note: Your dashboard may look different, depending on your client agreement.

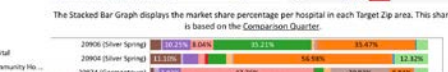

715

468

260

251

188

**2.56%** 

 $-6.378.$ 

FMH - Frederick Memorial 724

DCH - Doctors Community.. 296

UMD - University of Maryl. 235

PGH - Prince Georges Hos. 171

JHH - Johns Hopkins

480

## **Layout Tour**

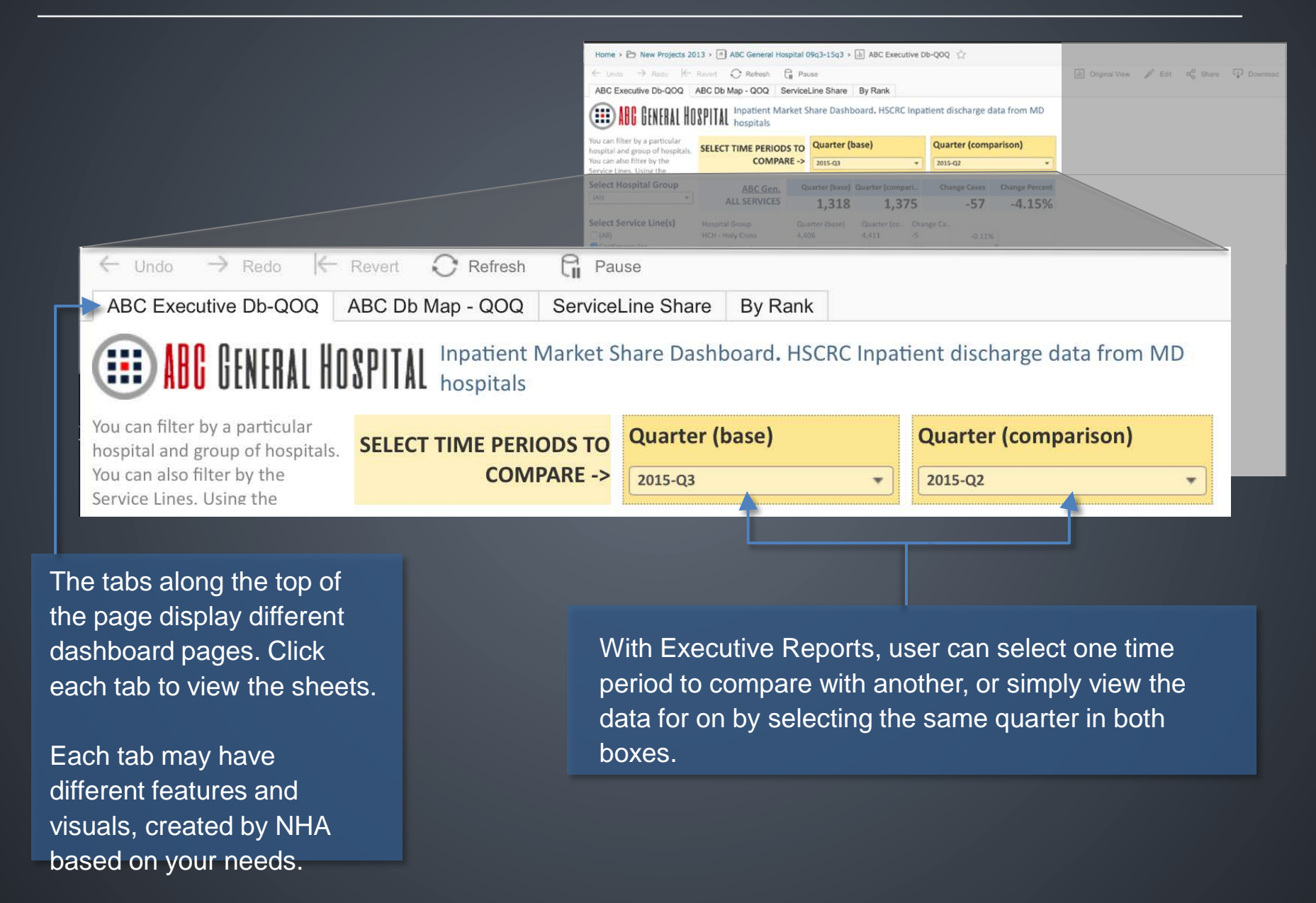

## **Layout Tour**

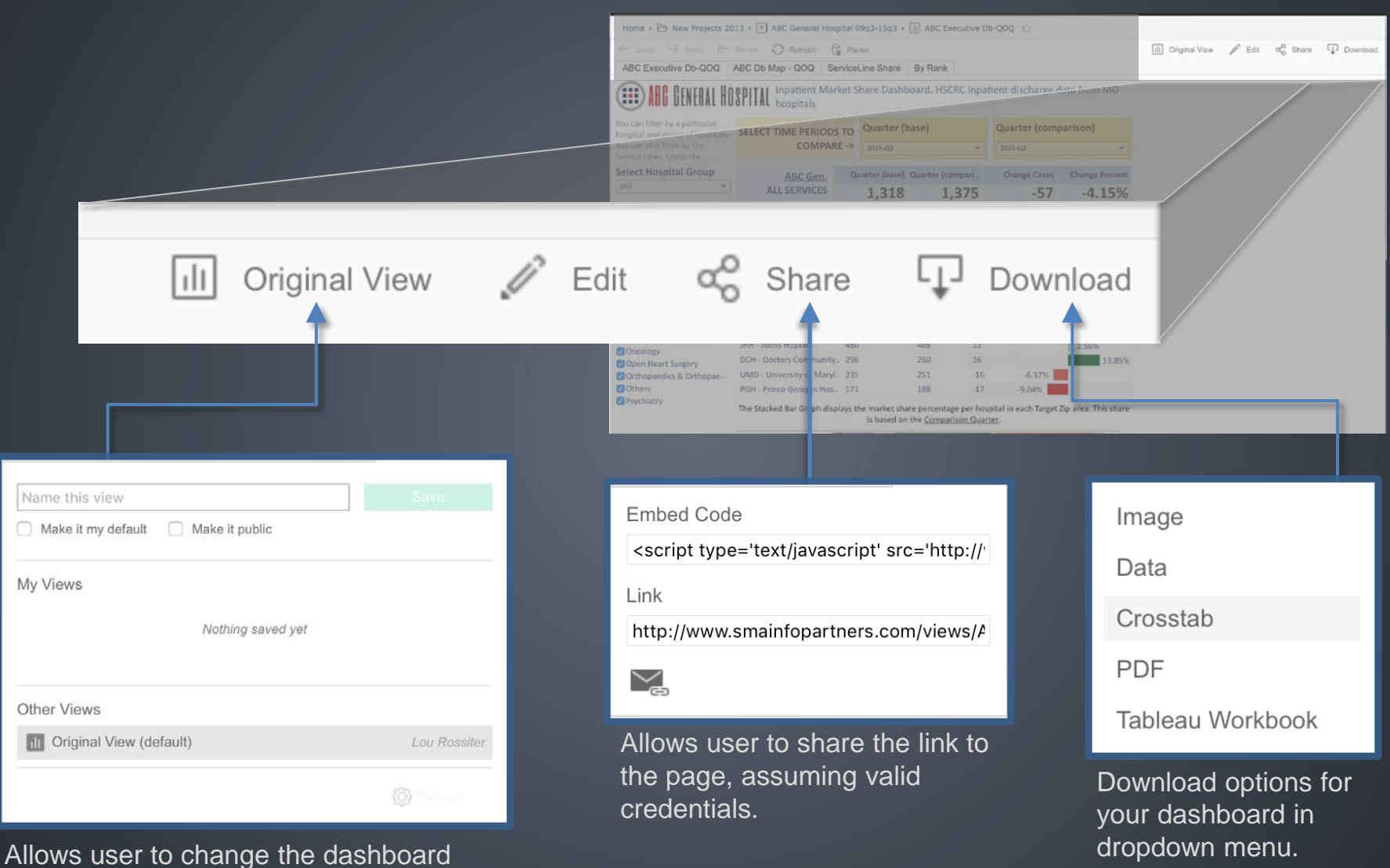

view, save the current view, or make a default view setting.

ABC Executive Db-QOQ ABC Db Map - QOQ ServiceLine Share By Rank

**ABC GENERAL HOSPITAL** Inpatient Market Share Dashboard. HSCRC Inpatient discharge data from MD

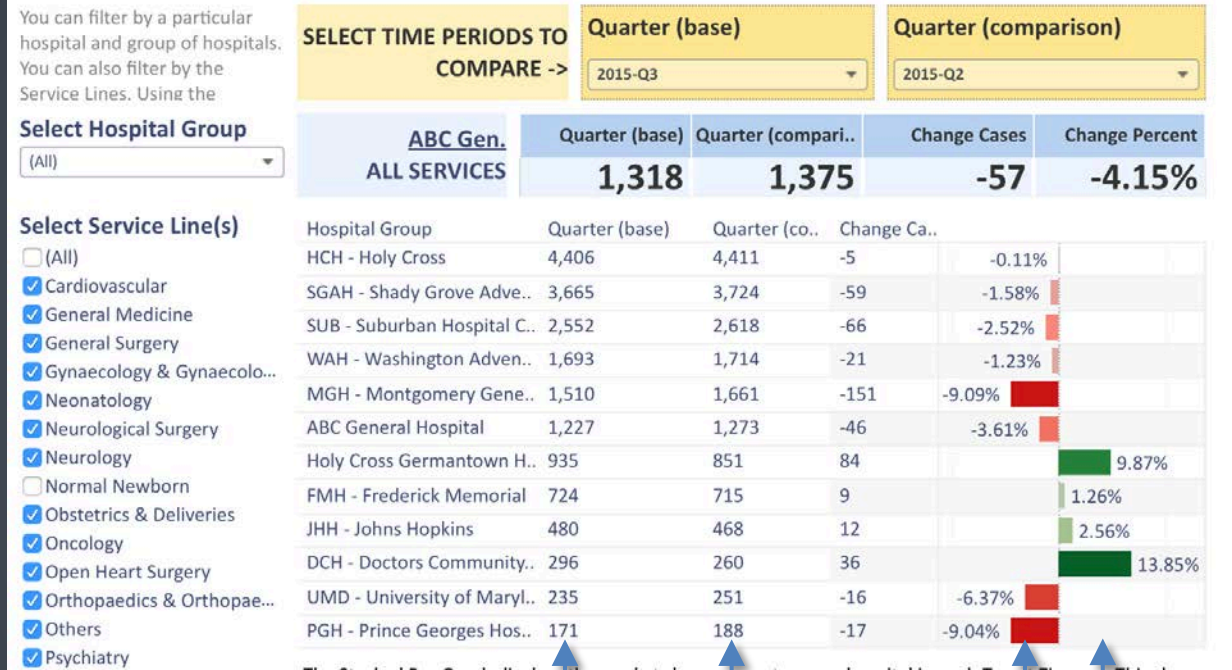

Based on the selected quarters, the dashboard will display the base quarter data on the left and the comparison quarter on the right.

Bar graphs will recalculate to display the change in cases from the base quarter to the comparison quarter.

ABC Executive Db-QOQ ABC Db Map - QOQ ServiceLine Share By Rank

**ABC CENERAL HOSPITAL** Inpatient Market Share Dashboard. HSCRC Inpatient discharge data from MD

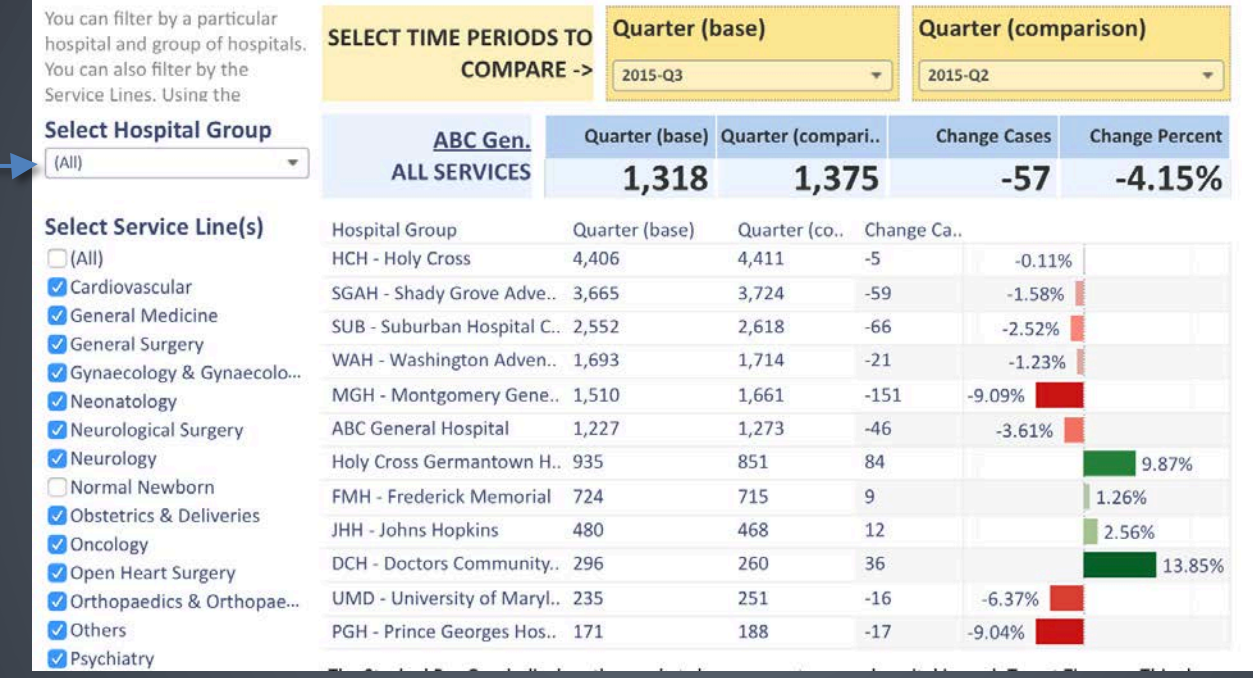

By using this dropdown menu, the user can filter which hospitals or hospital groups to view on the dashboard.

To determine which hospitals are shown in this list, NHA typically uses primary and/or secondary service areas. This can be customized to your needs.

ABC Executive Db-QOQ ABC Db Map - QOQ ServiceLine Share By Rank

**ABC CENERAL HOSPITAL** Inpatient Market Share Dashboard. HSCRC Inpatient discharge data from MD

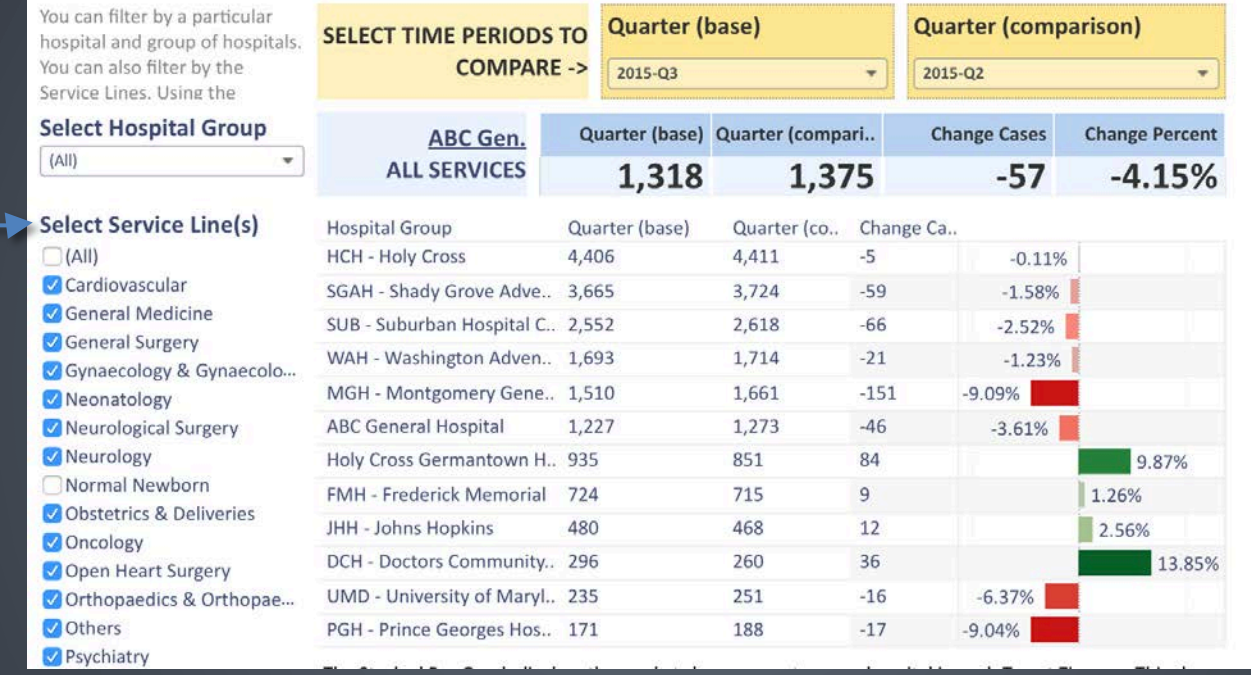

The user can also filter the service lines for which data will be shown by checking and unchecking the boxes.

Service Lines can be customized to each client. NHA will work with you to determine which service lines you want to see on your dashboard and which DRGs are included.

In addition to the numerical data display as seen on the previous slides, PCA Executive Reports uses various graphic options from Tableau, a data visualization software, to make the data more visually appealing, understandable, and comparable.

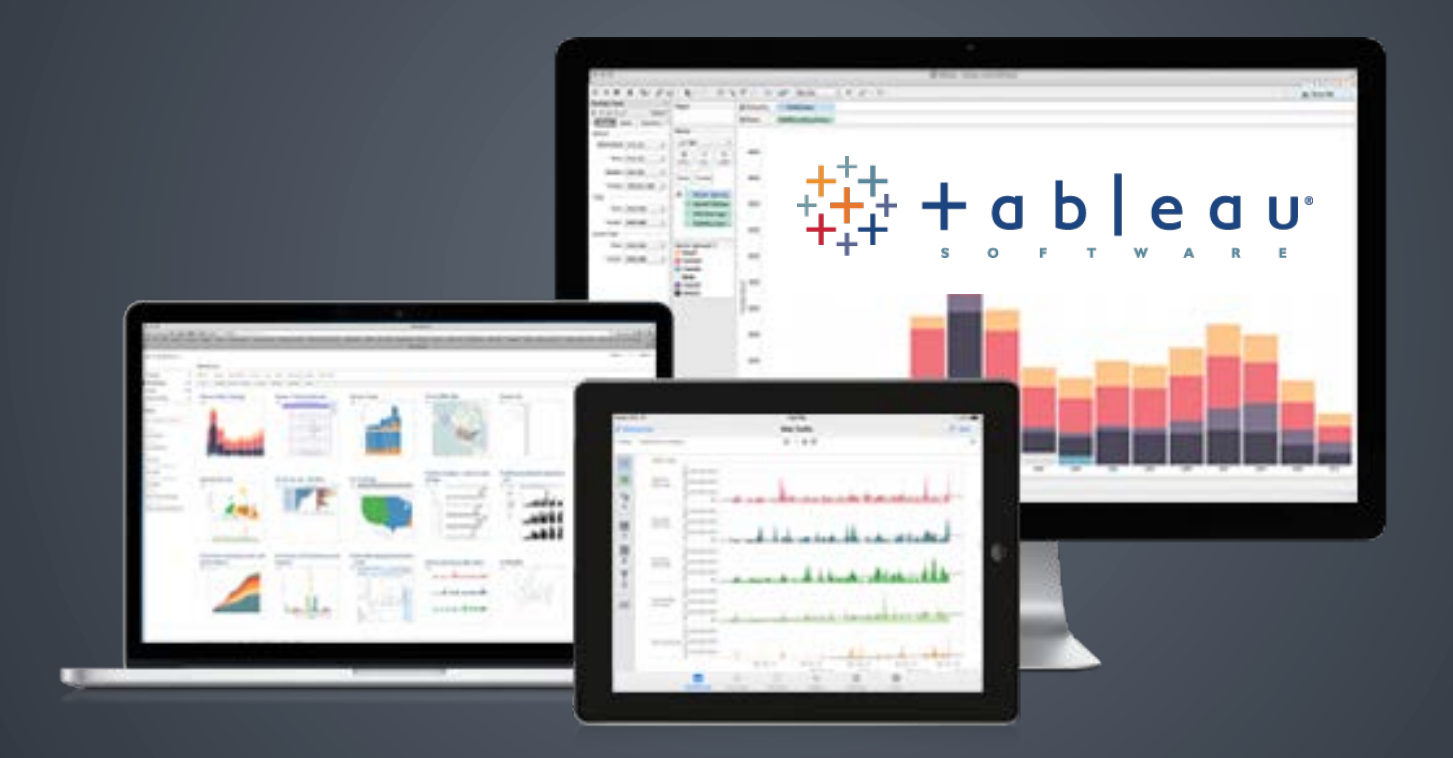

Graph displays can be chosen and customized based on what the user would like to see on the dashboard. They can be placed on the homepage, or designed as a separate tab.

#### Tableau graphic options for PCA Executive Reports can include:

#### Market share display

- By target zip
- By service line

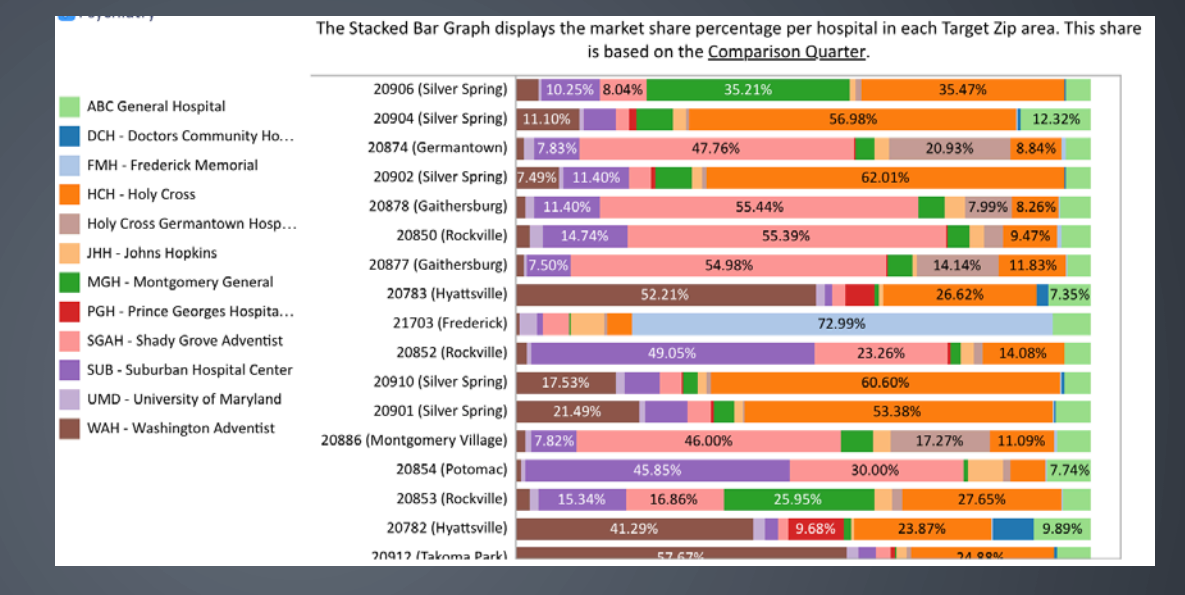

#### ABC Executive Db-QOQ ABC Db Map - QOQ ServiceLine Share By Rank

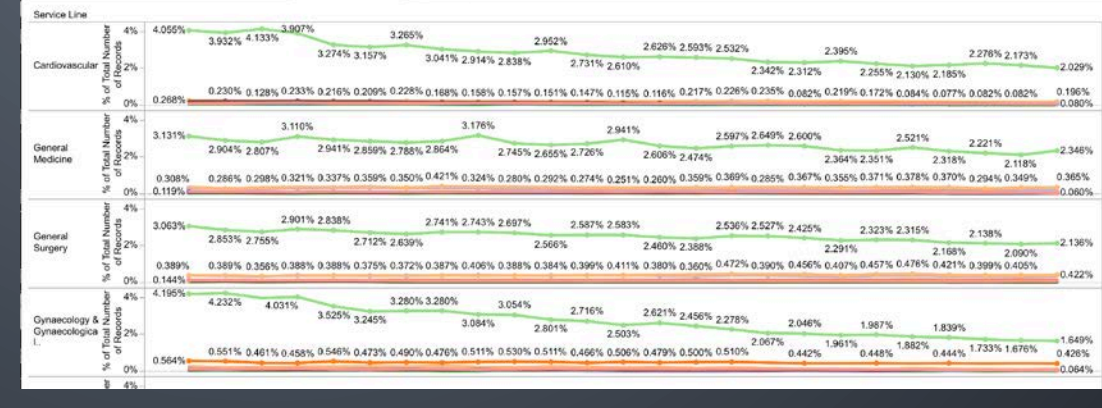

#### Geographical Display

- By zip code
- Shading based on number of cases, charges, etc.

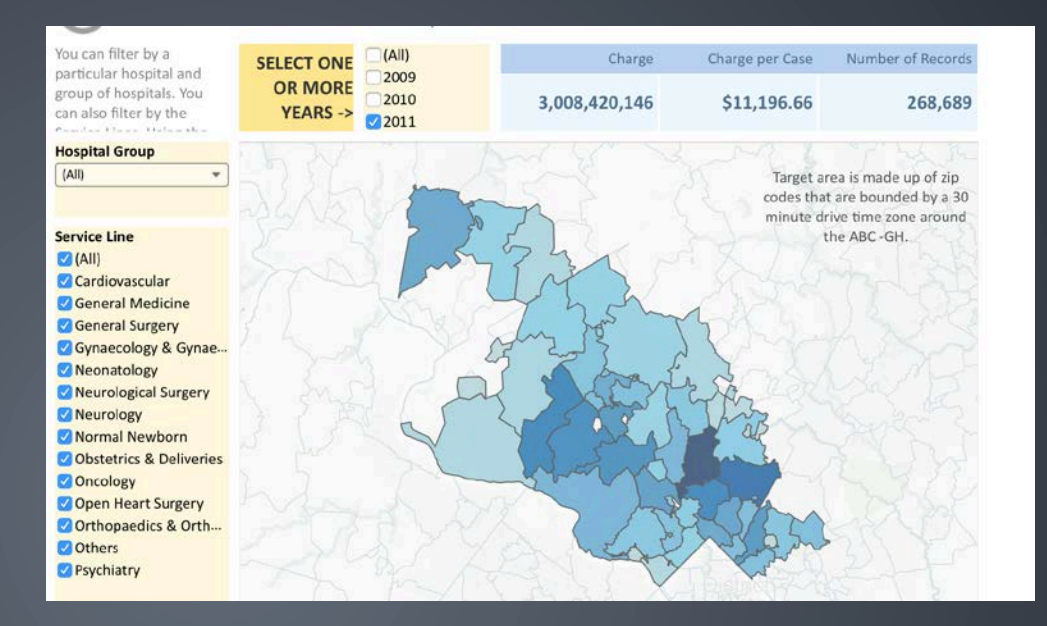

#### Charges Display

- Total and per case charges
- Compared with other providers

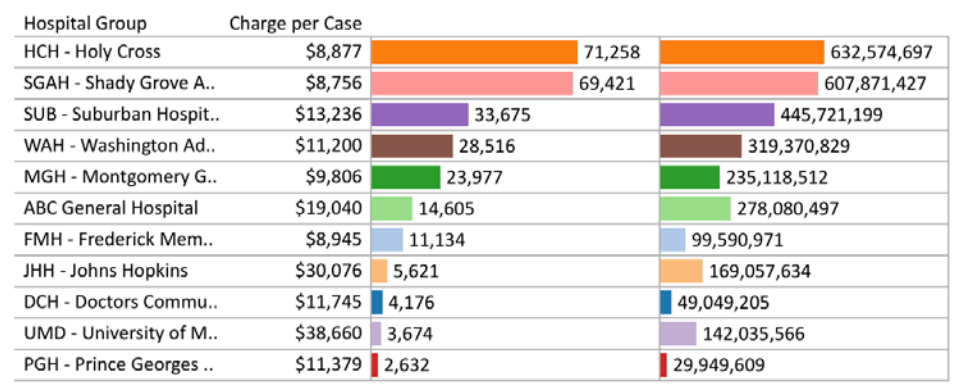

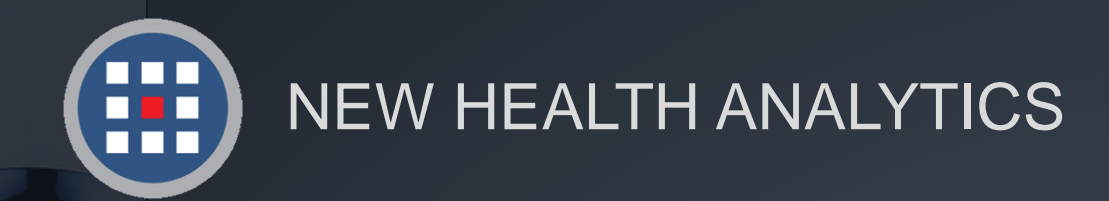

## Help & Support

TION OF THIS IS NOT A B

For information regarding our products, PCA Plus software support, and customer service, please contact:

Website: http://www.newhealthanalytics.com/

Support Center: http://support.smanha.com/

Phone: (804) 245-8240 info@newhealthanalytics.com

Address: 200 Westgate Parkway, Suite 104 Henrico, VA 23233